# ACCOUNT ALUNNI G-SUITE

## **1. AGGIUNGERE UN ALTRO ACCOUNT**

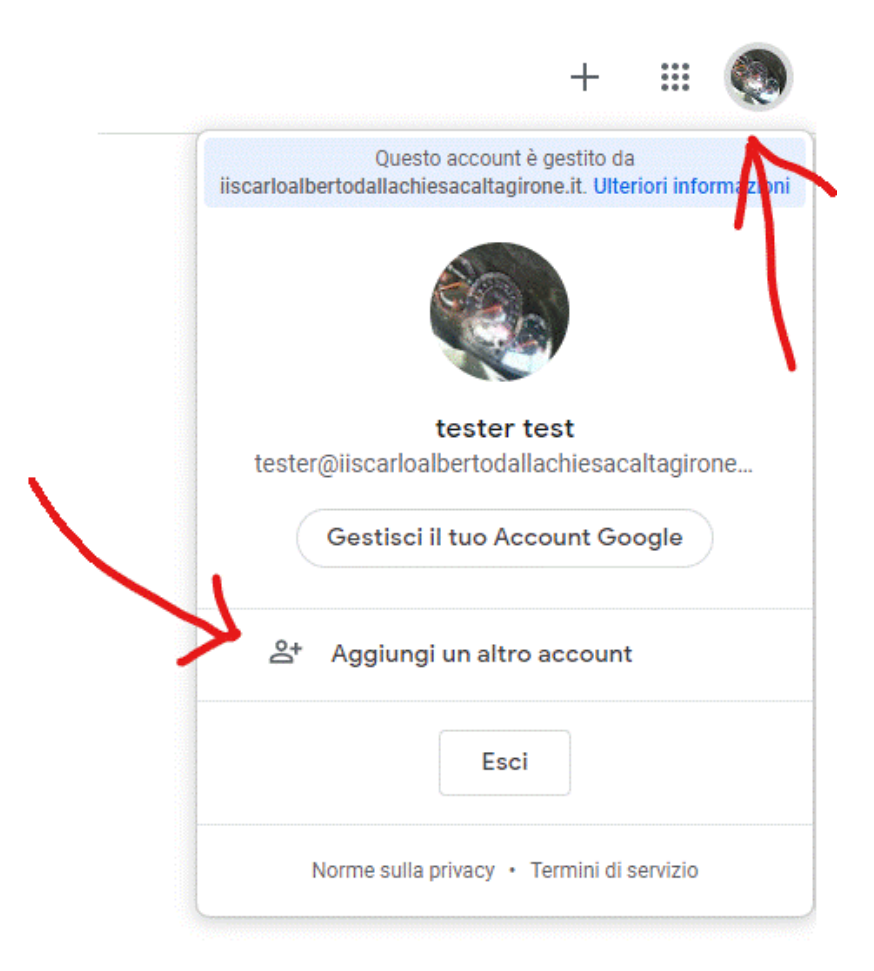

**2. DIGITARE L'ACCOUNT COME DA SCHEDA DELLA CLASSE**

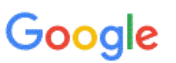

Accedi per aggiungere un altro account

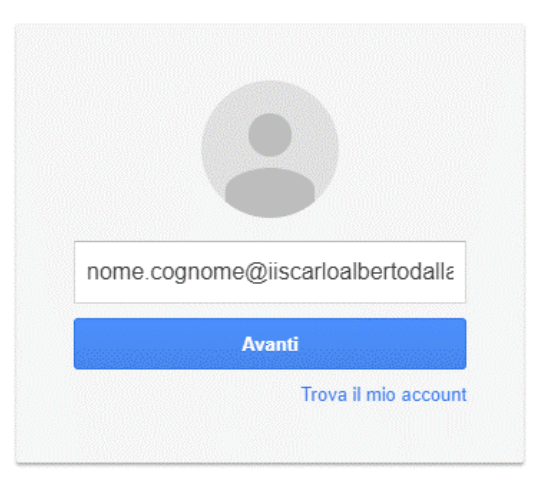

### **3. AGGIUNGERE UN CORSO**

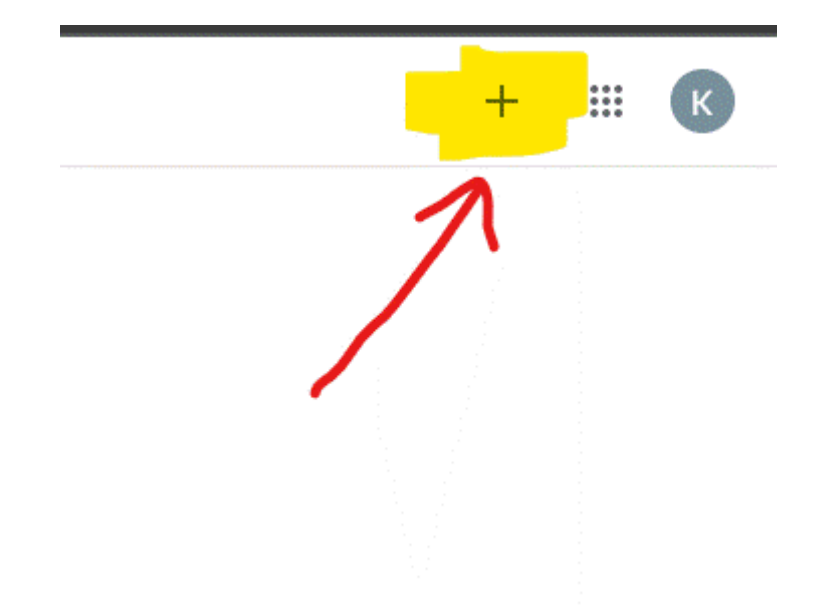

**4. DIGITARE IL CODICE DEL CORSO (riportato nella scheda della classe o chiedere al coordinatore)**

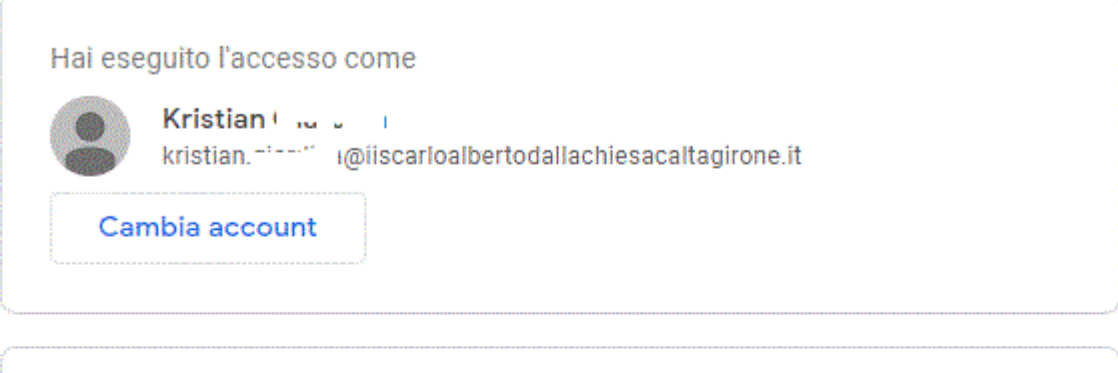

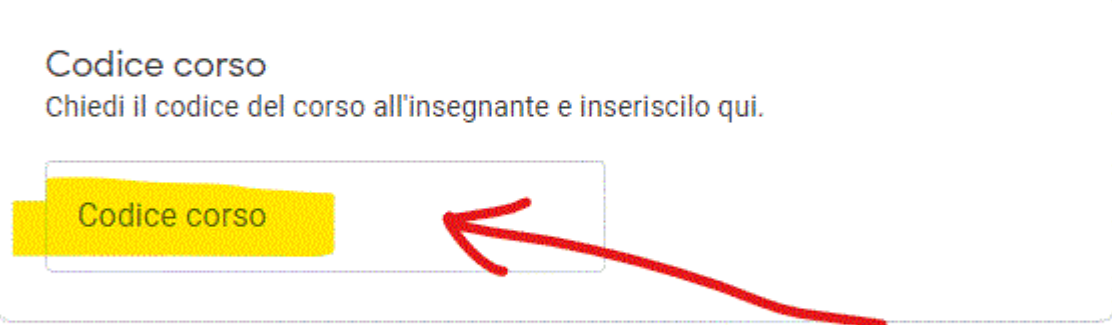

### Per accedere con un codice di corso

- · Utilizza un account autorizzato
- · Utilizza un codice corso con 5-7 lettere o numeri, senza spazi né simboli

Se hai problemi a iscriverti al corso, consulta l'articolo del Centro assistenza

#### PER EFFETTUARE UNA VIDEOLEZIONE SU MEET

#### **BASTERA' CLICCARE SUL LINK DEL BANNER**

 $\sim$ 

i.

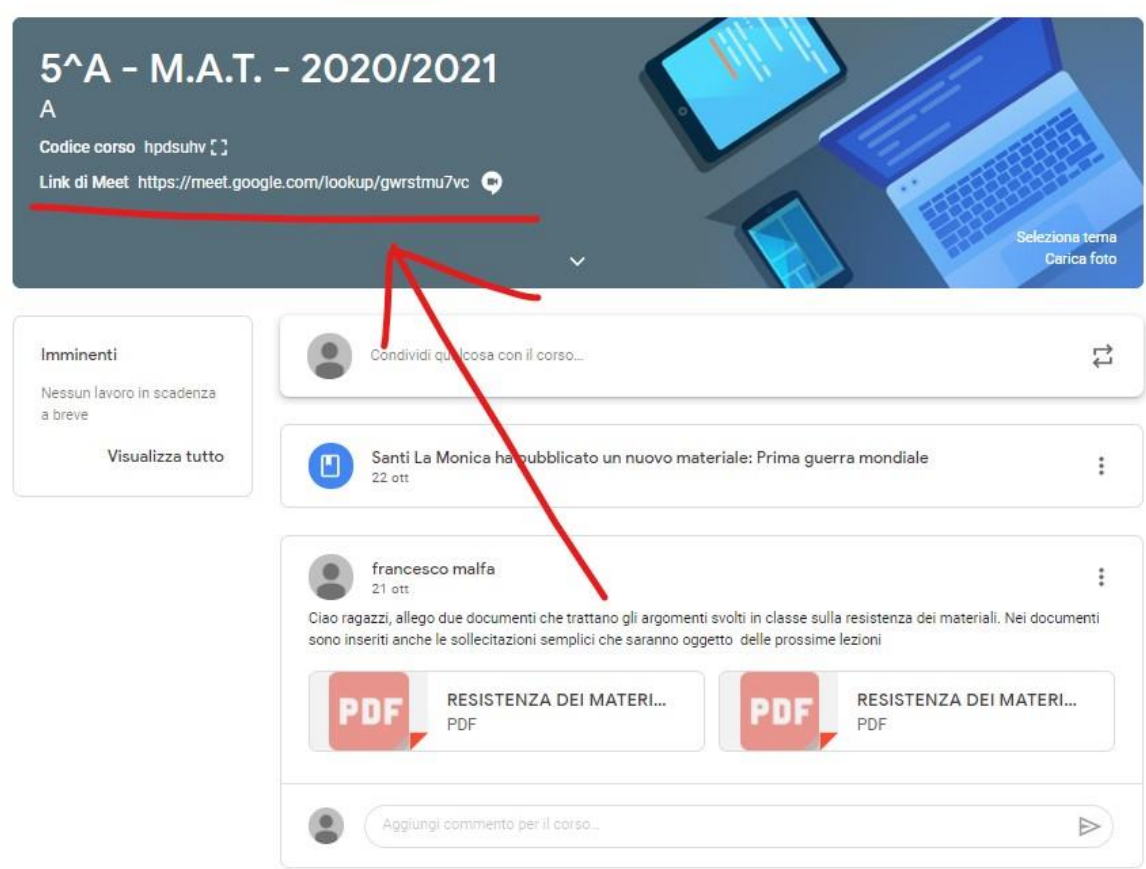